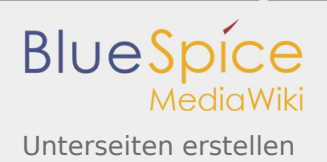

# Unterseiten erstellen

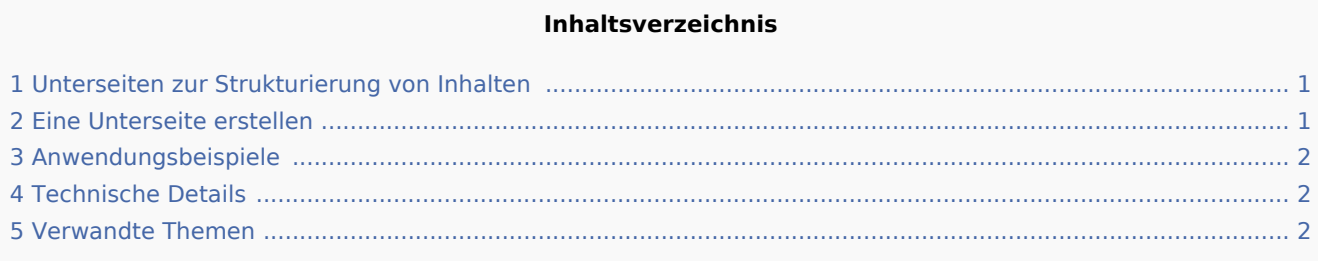

## <span id="page-0-0"></span>Unterseiten zur Strukturierung von Inhalten

Um Wiki-Inhalte zu strukturieren, können Sie zu einer Seite Unterseiten erstellen.

Unterseiten werden dann in der Breadcrumb Navigation der Seite angezeigt:

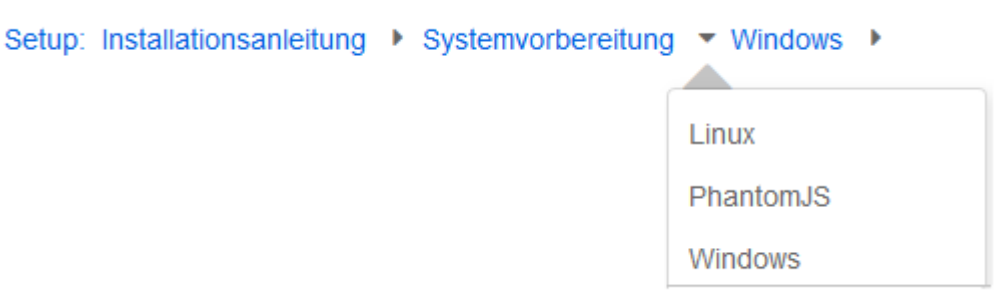

# <span id="page-0-1"></span>Eine Unterseite erstellen

Um eine Unterseite zu erstellen, wird diese einfach mit Schrägstrich ohne Leerzeichen an den Seitennamen angehängt. Unterseiten können wiederum Unterseiten besitzen:

```
[[Installationsanleitung/Systemvorbereitung]]
[[Installationsanleitung/Systemvorbereitung/Windows]]
[[Installationsanleitung/Systemvorbereitung/Windows/IIS]]
```
#### **HINWEIS**

Da MediaWiki Schrägstriche als Unterseite interpetiert, sollte in Seitennamen keine Schrägstriche verwendet werden.

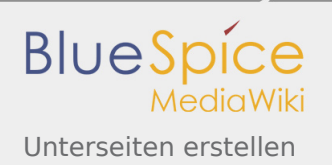

# <span id="page-1-0"></span>Anwendungsbeispiele

Unterseiten werden genutzt, um Informationen hierarchisch zu organisieren. Sie können Unterseiten vielseitig einsetzen.

Typische Anwendungen sind:

- **Modulare Seiten erstellen:** Für ein größeres Thema können Sie eine Hauptseite erstellen und von dieser zu individuellen Detailseiten verlinken. Der Vorteil ist, dass die Detailseiten dann gezielt von anderen Seiten verlinkt werden können.
- **Erstellen von Archiven**: Werden die Diskussionen auf der Benutzer Diskussionsseite zu lang, archivieren Sie sie in einer Unterseite.
- **Andere Sprachen**: Soll der Inhalt einer Seite in anderen Sprachen verfügbar sein, dann können Sie z. B. zur Hauptseite in Englisch eine Unterseite in Deutsch erstellen.

## <span id="page-1-1"></span>Technische Details

Mehr Infos zu Unterseiten finden Sie auf der [MediaWiki Hilfeseite zu Unterseiten](https://www.mediawiki.org/wiki/Help:Subpages/de?action=view).

## <span id="page-1-2"></span>Verwandte Themen

Zu jeder Artikelseite gibt es eine eigene Diskussionsseite. Dort kann über die Inhalte des Artikel diskutiert werden. Hier ist es auch üblich alle Kommentare stehen zu lassen und eine Signatur hinter dem eigenen Kommentar einzufügen.